Webex Calling with Microsoft Teams allows you to access your voicemail and listen to any new messages.

## Accessing your voicemail

- 1. Click the Webex Call tab in the navigation bar on the left.
- 2. Under the **make a call section**, your recent calls will display. Click the Voicemail tab to view your voicemail messages.
- 3. Click the voicemail message to use the visual voicemail features to play the message. You can call the person back or delete the message.

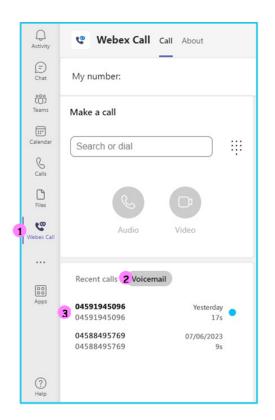

## Learn more

• Further guides >

Discover more at the <u>BT support centre</u> >

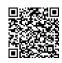

7

Note: Some steps, screenshots and options may differ slightly depending on the application, browser, operating system and software version you are using.